IZRADA IGRICE – NEXT LEVEL

Ideja: Igrica ima nekoliko levela. Ako dotaknete narancastu boju, idete na sljedeci level, ako dotaknete crvenu boju, vracate se na pocetak levela. Po zelenoj boji hodate.

- 1. Prijavite se u Scratch i pokrenite novi projekt <https://scratch.mit.edu/projects/editor/> i nazovite ga NextLevelImeP
	- Pozornica Lik  $Ime$ Veličina Prikaži  $^{\circ}$ Ø Smjer Pozadine 1  $\bar{\mathbf{x}}$
- 2. Dodajte pozadinsku sliku i jednog lika po želji

3. Kliknite na svoju odabranu pozadinu i zatim na karticu **pozadine** u gornjem lijevom kutu kako bi ju uredili.

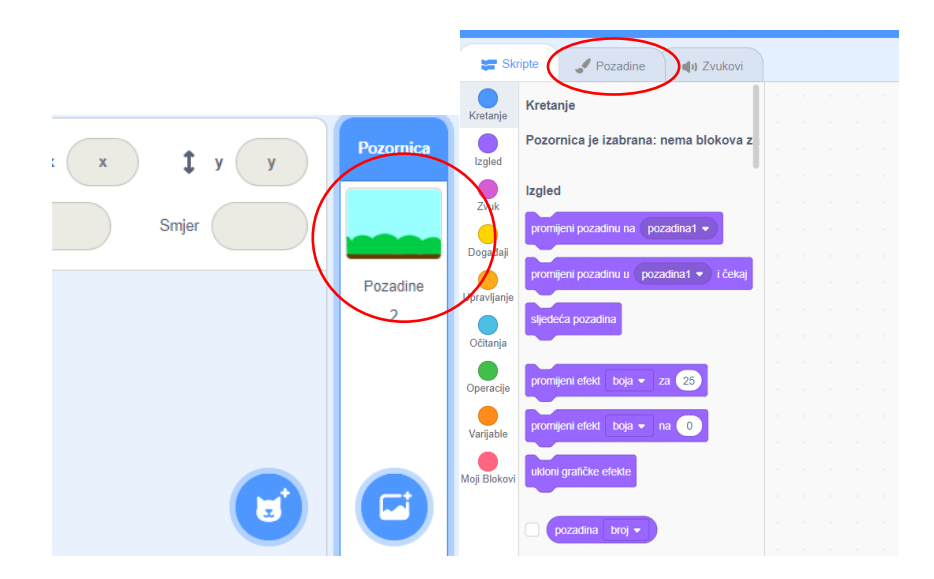

- 4. Dodajte pravokutnik ispunjen bojom zelene boje po njemu cete hodati.
- 5. Na njega dodajte nekoliko crvenih pravokutnika njih ne smijete dotaknuti.
- 6. Na kraj nivoa nacrtajte narančastu zastavnicu ona će vas odvesti u sljedeći nivo.

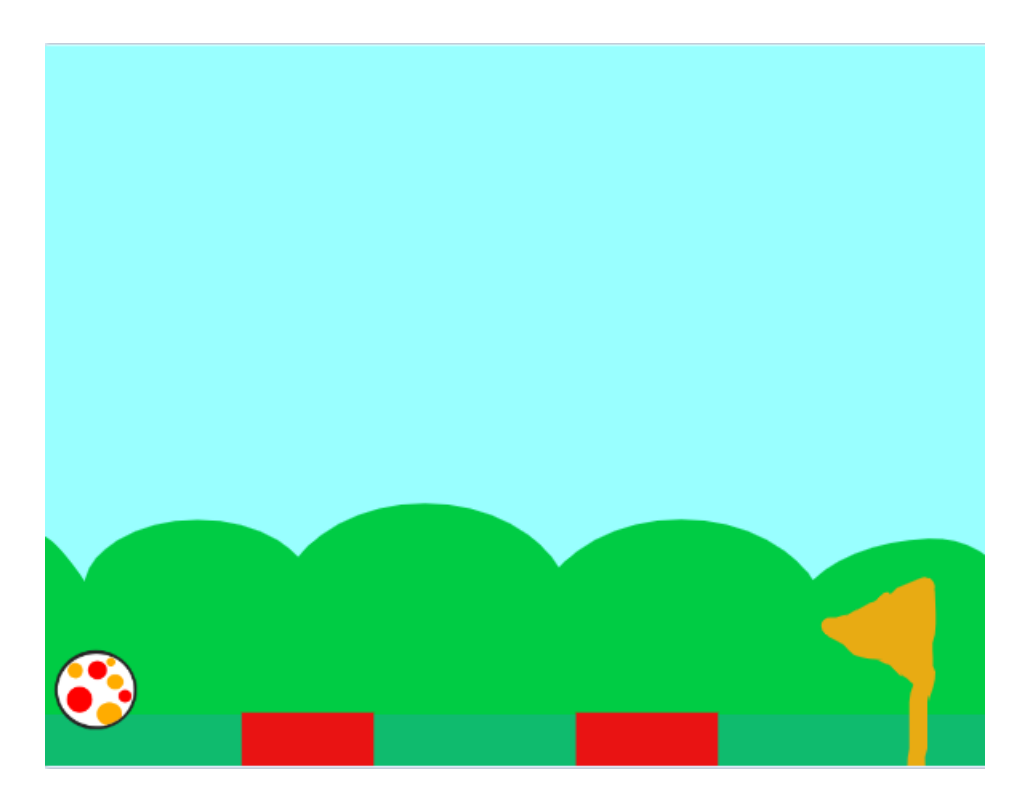

Zapamtite brojeve koji pišu uz Boju, Saturaciju i Osvjetljenje – oni će morati biti isti u svim nivoima!

7. Kliknite na svog lika i dodajte blokove naredbi za kretanje lijevo-desno:

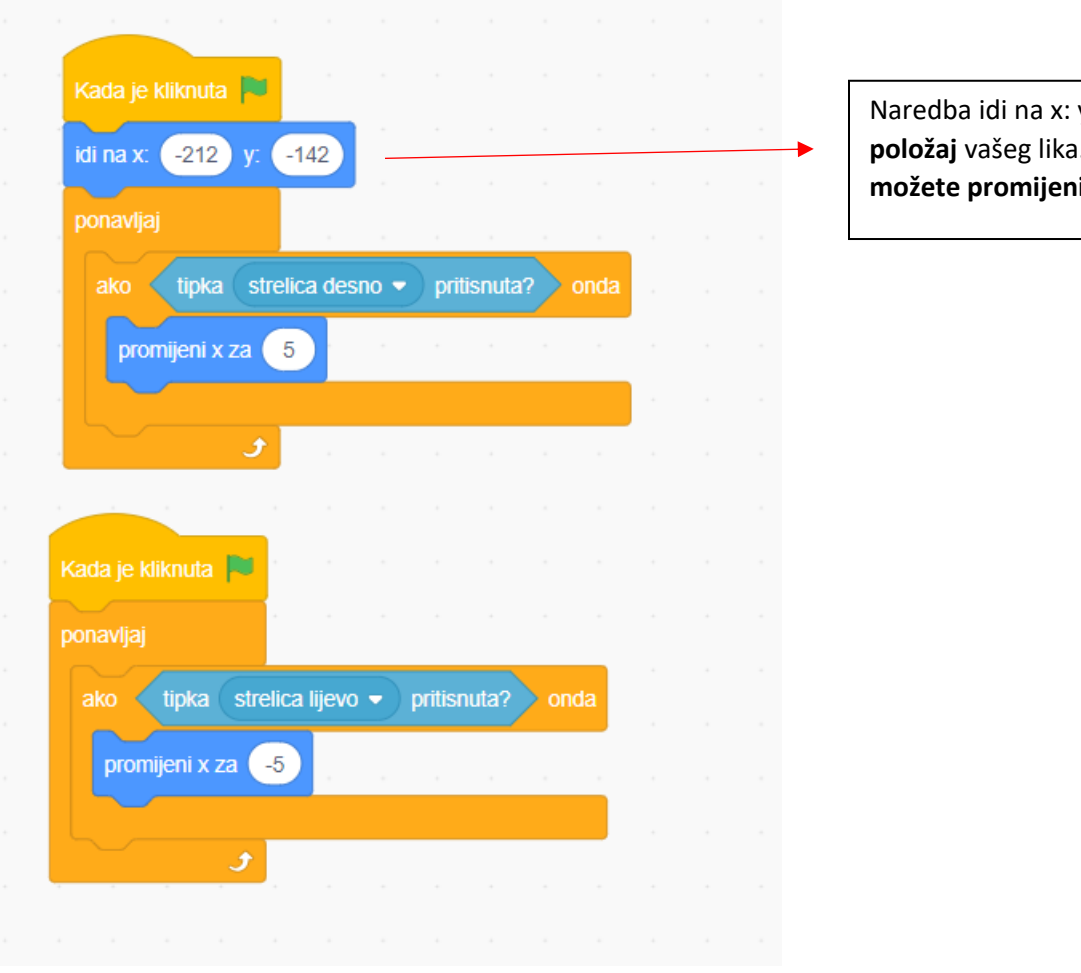

y: određuje početni **položaj** ju **niti**.

Testirajte igricu i ako očekivano radi spremite. (Datoteka – Spremi sada)

8. Dodajte blokove naredbi za skakanje:

Kada postavite blok **dodiruje boju**, željenu boju na vašoj pozadini možete odabrati pomoću ikonice:

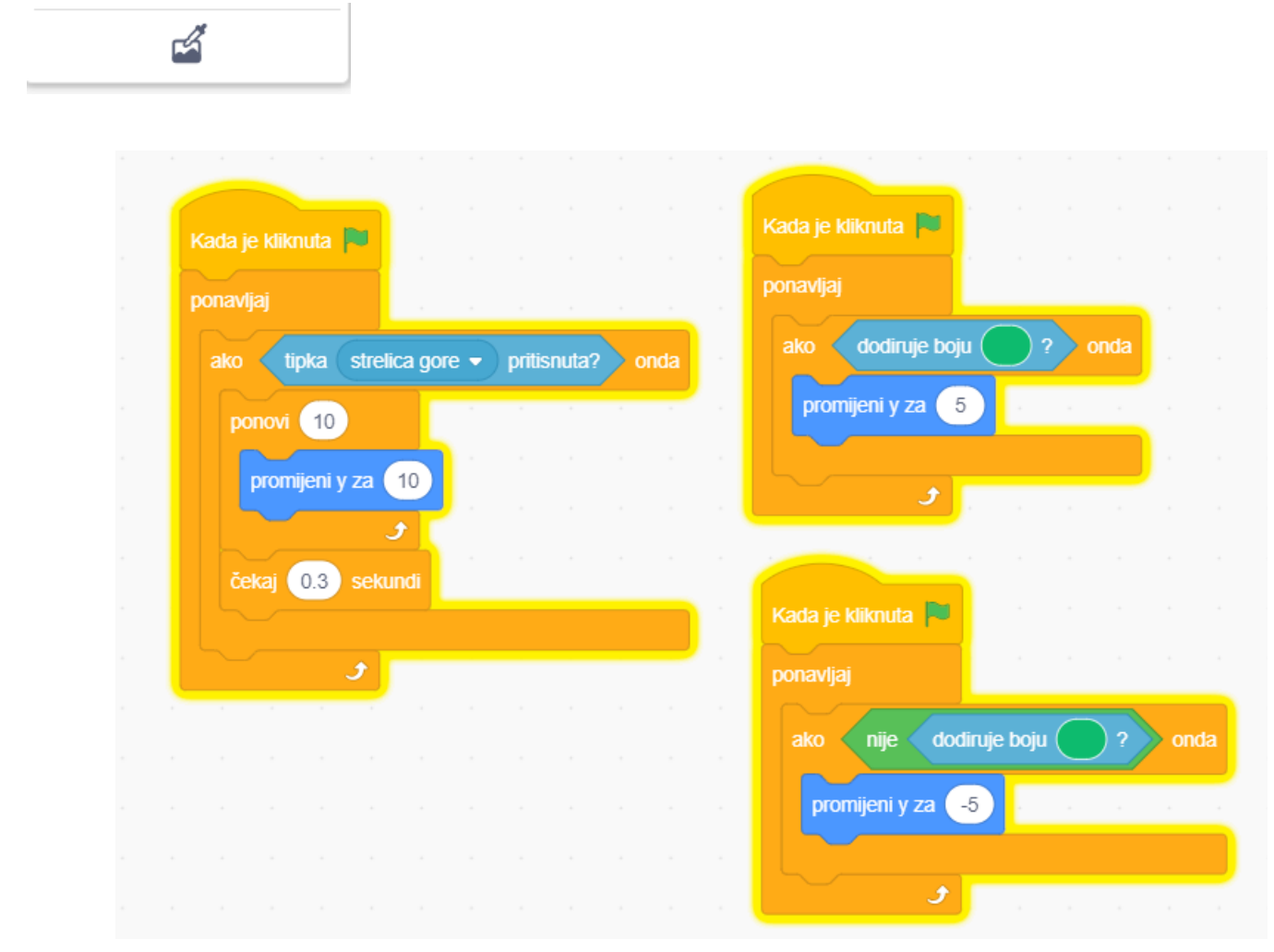

Testirajte igricu i ako očekivano radi spremite. (Datoteka – Spremi sada)

**9.** Dodajte blokove naredbi za crvenu boju: Idi na x:, y: je opet **početni položaj vašeg lika.**

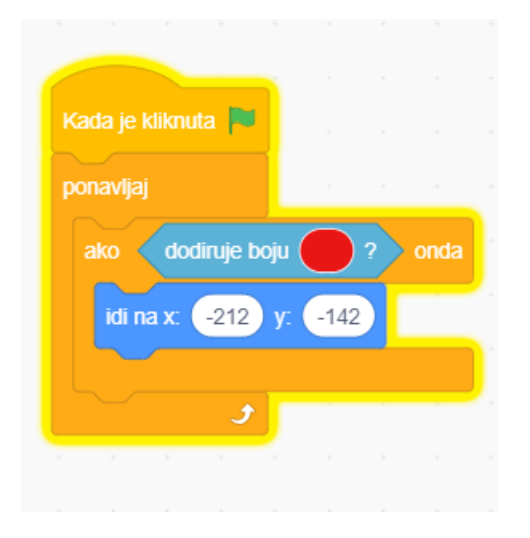

- **10.** Napravite novu varijablu i nazovite ju nextlevel
- **11.** Dodajte kod za narančastu boju:

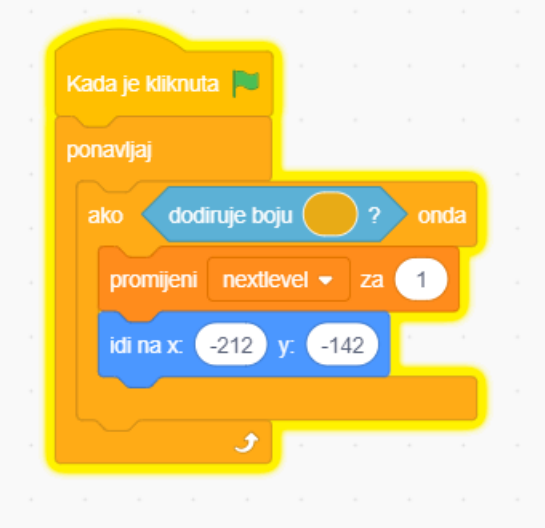

- **12.** Dodajte još jednu pozadinu i uredite ju po želji.
- **13.** Vaše pozadine su zapravo nivoi igrice. Za prvu pozadinu u **polje Kostim** upišite level1, a za drugu pozadinu u polje Kostim upišite level2.

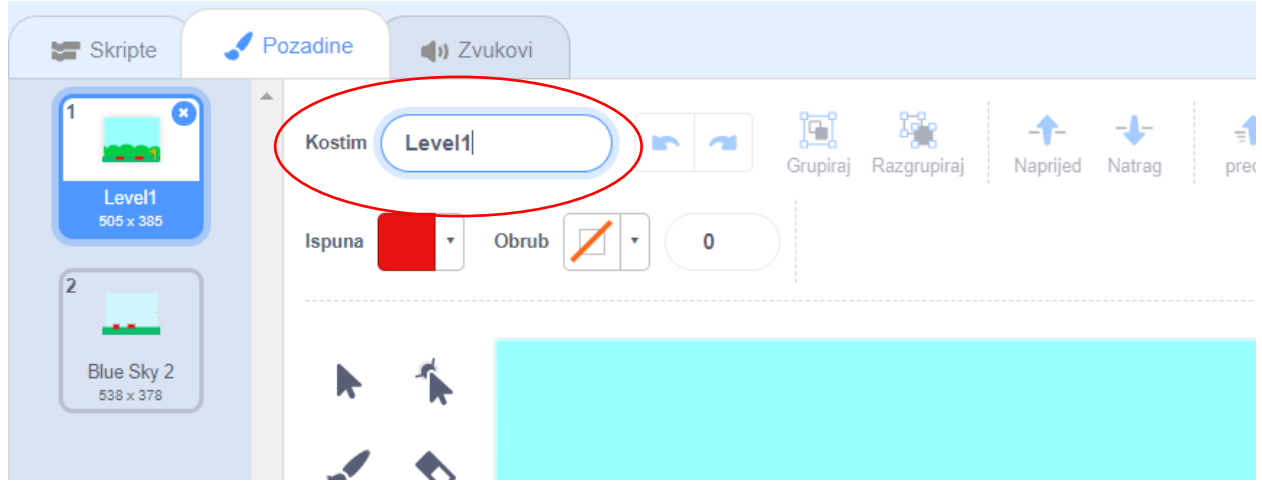

14. Vratite se na Pozornicu u donjem desnom kutu i kliknite na sliku vaše pozadine te dodajte sljedeći blok naredbi:

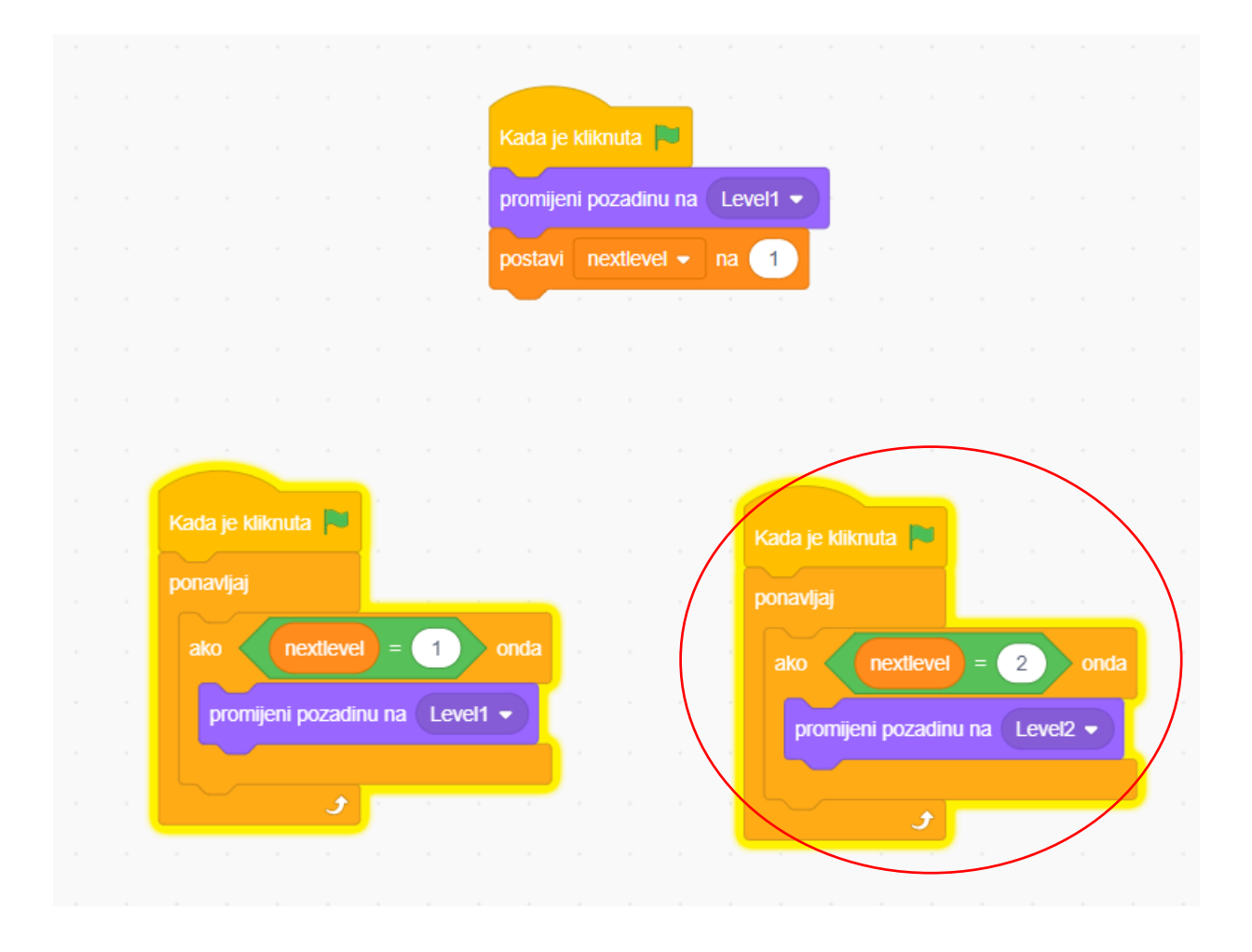

Koliko imate nivoa u igrici, toliko morate dodati blokova zaokruženih crvenom bojom na slici. Za svaki sljedeći level mijenjate broj varijable i naziv nivoa.

Igrica treba imati barem 5 nivoa. Od lakših prema težima. Nakon zadnjeg nivoa treba se prikazati tekst: GAME OVER.